## LAMPIRAN A PROGRAM MATLAB

#### **Program Pelatihan FOCP**

```
clc
clear all
load databesarm databesarm;
x=databesarm;
input=x;
%Inisialisasi Bobot
%----------------------------------------------------------------
[baris kolom]=size(input);
bnydata=baris;
jmlinput=kolom;
clusterlayer=10;
outputlayer=10;
vweight=(0.5-(rand(clusterlayer,jmlinput)*(0.5-0)));
wweight=(0.5-(rand(clusterlayer,outputlayer)*(0.5-0)));
target=eye(clusterlayer,outputlayer);
alpha=0.8;
a=0.4;
epoch=0;
con=1;
dmin=0;
jwin=0;
while con
     for jmlbaris=1:bnydata
         for cluster=1:clusterlayer
            d(cluster) = (sum((vweight(cluster,:)-input(jmlbaris,:)).^2)); if cluster==1
                  dmin=d(cluster);
                  jwin=cluster;
             end
             if (cluster>1)&&(dmin>d(cluster))
                  dmin=d(cluster);
                  jwin=cluster;
             end
         end
         vweight(jwin,:)=vweight(jwin,:)+(alpha*(input(jmlbaris,:)-
vweight(jwin,:)));
     end 
     alpha=0.7*alpha; 
     for jmlbaris=1:bnydata
         for cluster=1:clusterlayer
             d(cluster)=(sum((vweight(cluster,:)-input(jmlbaris,:)).^2));
             if cluster==1
                  dmin=d(cluster);
                 jwin=cluster;
             end
             if (cluster>1)&&(dmin>d(cluster))
                  dmin=d(cluster);
                  jwin=cluster;
             end
         end 
         vweight(jwin,:)=vweight(jwin,:)+(alpha*(input(jmlbaris,:)-
vweight(jwin,:)));
         wweight(jwin,:)=wweight(jwin,:)+(a*(target(jwin,:)-wweight(jwin,:)));
     end 
     wk=wweight;
     yk=wk;
```

```
e=sum(sum((target-yk).^2));
    error=sqrt(e/(bnydata*outputlayer));
    a=0.7*a; if error<0.0001
         con=0;
     end
     epoch=epoch+1; 
     if epoch==200
         con=0;
     end
     plot(epoch,error,'m.-');
     hold on;
     grid on;
     title('Grafik Error Terhadap Epoch');
     xlabel('Epoch');
     ylabel('Error');
end
```
#### **Program Pengujian FOCP**

```
clc
clear all
[c b] = size(x);clusterlayer=10;
   for i2=1:c
       for cluster=1:clusterlayer
            d(cluster)=sum((vsimpan1(cluster,:)-x(i2,:)).^2);
            if cluster==1
                dmin=d(cluster);
                dwin=cluster;
            end
            if (cluster>1)&&(dmin>d(cluster))
                dmin=d(cluster);
                dwin=cluster;
            end
       end
       yk=wsimpan1(dwin,:);
       y = \text{round}(yk);
```
#### **Program GUI Untuk Pelatihan**

```
function varargout = latih focp(varargin)
% LATIH FOCP M-file for latih focp.fig
% LATIH FOCP, by itself, creates a new LATIH FOCP or raises the existing
% singleton*.
\frac{1}{2}% H = LATIH_FOCP returns the handle to a new LATIH_FOCP or the handle to
% the existing singleton*.
\approx% LATIH_FOCP('CALLBACK',hObject,eventData,handles,...) calls the local
% function named CALLBACK in LATIH_FOCP.M with the given input arguments.
\mathfrak{L}% LATIH_FOCP('Property','Value',...) creates a new LATIH_FOCP or raises 
the
% existing singleton*. Starting from the left, property value pairs are
% applied to the GUI before latih_focp_OpeningFunction gets called. An
% unrecognized property name or invalid value makes property application
% stop. All inputs are passed to latih_focp_OpeningFcn via varargin.
\frac{1}{2}% *See GUI Options on GUIDE's Tools menu. Choose "GUI allows only one
% instance to run (singleton)".
\mathbf{Q}% See also: GUIDE, GUIDATA, GUIHANDLES
% Edit the above text to modify the response to help latih focp
% Last Modified by GUIDE v2.5 23-Apr-2012 09:41:52
% Begin initialization code - DO NOT EDIT
qui Singleton = 1;qui<sup>-</sup>State = struct('gui Name', mfilename, ...
'gui Singleton', gui Singleton, ...
                   'gui OpeningFcn', @latih focp OpeningFcn, ...
                   'gui OutputFcn', @latih focp OutputFcn, ...
                   'gui_LayoutFcn', [], ...
                   'gui<sup>-</sup>Callback', []);
if nargin && ischar(varargin{1})
    gui_State.gui_Callback = str2func(varargin{1});
end
if nargout
    [varargout{1:nargout}] = qui mainfon(qui State, varargin{:});
else
    qui mainfcn(qui State, varargin{:});
end
% End initialization code - DO NOT EDIT
% --- Executes just before latih_focp is made visible.
function latih focp OpeningFcn(hObject, eventdata, handles, varargin)
% This function has no output args, see OutputFcn.
% hObject handle to figure
% eventdata reserved - to be defined in a future version of MATLAB
% handles structure with handles and user data (see GUIDATA)
% varargin command line arguments to latih_focp (see VARARGIN)
% Choose default command line output for latih focp
handles.output = hObject;
% Update handles structure
guidata(hObject, handles);
```

```
% UIWAIT makes latih_focp wait for user response (see UIRESUME)
% uiwait(handles.figure1);
% --- Outputs from this function are returned to the command line.
function varargout = latih_focp_OutputFcn(hObject, eventdata, handles) 
% varargout cell array for returning output args (see VARARGOUT);
% hObject handle to figure
% eventdata reserved - to be defined in a future version of MATLAB
% handles structure with handles and user data (see GUIDATA)
% Get default command line output from handles structure
varargout{1} = handles.output;
% --- Executes on button press in Tombol_buka.
function Tombol buka Callback(hObject, eventdata, handles)
% hObject handle to Tombol_buka (see GCBO)
% eventdata reserved - to be defined in a future version of MATLAB
% handles structure with handles and user data (see GUIDATA)
set(handles.Tombol buka, 'Enable', 'off');
set(handles.pushbutton3, 'Enable', 'on');
%Inisialisasi Bobot
                         %--------------------------------------------------------------------------
input=x;
[baris kolom]=size(input);
bnydata=baris;
jmlinput=kolom;
clusterlayer=10;
outputlayer=10;
vweight=(0.5-(rand(clusterlayer,jmlinput)*(0.5-0)));
wweight=(0.5-(rand(clusterlayer,outputlayer)*(0.5-0)));
target=eye(clusterlayer,outputlayer);
alpha=0.8;
a=0.4;epoch=0;
con=1;
dmin=0;
invin=0:
% Forward-only Counter Propagation Algorithm
% ----------------------------------------------------------------------
while con
     for jmlbaris=1:bnydata
         for cluster=1:clusterlayer
            d(cluster)=(sum((vweight(cluster,:)-input(jmlbaris,:)).^2)); if cluster==1
                 dmin=d(cluster);
                 jwin=cluster;
             end
             if (cluster>1)&&(dmin>d(cluster))
                 dmin=d(cluster);
                 jwin=cluster;
             end
         end
         vweight(jwin,:)=vweight(jwin,:)+(alpha*(input(jmlbaris,:)-
vweight(jwin,:)));
     end 
     alpha=0.7*alpha; 
     for jmlbaris=1:bnydata
         for cluster=1:clusterlayer
             d(cluster)=(sum((vweight(cluster,:)-input(jmlbaris,:)).^2));
             if cluster==1
                 dmin=d(cluster);
```

```
 end
             if (cluster>1)&&(dmin>d(cluster))
                 dmin=d(cluster);
                 jwin=cluster;
             end
         end 
         vweight(jwin,:)=vweight(jwin,:)+(alpha*(input(jmlbaris,:)-
vweight(jwin,:)));
        wweight(jwin,:)=wweight(jwin,:)+(a*(target(jwin,:)-wweight(jwin,:)));
     end 
     wk=wweight;
     yk=wk;
   e=sum(sum((target-yk).^2));
    error=sqrt(e/(bnydata*outputlayer));
    a=0.7*a; if error<0.0001
        con=0;
    end
     epoch=epoch+1; 
    if epoch==200
         con=0;
    end
    plot(epoch,error,'m.-');
    title('Grafik Error Terhadap Epoch');
    xlabel('Epoch');
     ylabel('Error'); 
    hold on;
    grid on;
     axes(handles.axes1);
end
set(handles.text5, 'String', error);
set(handles.text6, 'String', epoch);
set(handles.Tombol buka, Enable', 'on');
set(handles.pushbutton4, 'Enable', 'on');
function edit1 Callback(hObject, eventdata, handles)
% hObject handle to edit1 (see GCBO)
% eventdata reserved - to be defined in a future version of MATLAB
% handles structure with handles and user data (see GUIDATA)
% Hints: get(hObject,'String') returns contents of edit1 as text
% str2double(get(hObject,'String')) returns contents of edit1 as a 
double
% --- Executes during object creation, after setting all properties.
function edit1 CreateFcn(hObject, eventdata, handles)
% hObject handle to edit1 (see GCBO)
% eventdata reserved - to be defined in a future version of MATLAB
% handles empty - handles not created until after all CreateFcns called
% Hint: edit controls usually have a white background on Windows.
% See ISPC and COMPUTER.
if ispc && isequal(get(hObject,'BackgroundColor'), 
get(0,'defaultUicontrolBackgroundColor'))
    set(hObject,'BackgroundColor','white');
end 
function edit2_Callback(hObject, eventdata, handles)
% hObject handle to edit2 (see GCBO)
% eventdata reserved - to be defined in a future version of MATLAB
```
jwin=cluster;

```
% handles structure with handles and user data (see GUIDATA)
% Hints: get(hObject,'String') returns contents of edit2 as text
% str2double(get(hObject,'String')) returns contents of edit2 as a 
double
% --- Executes during object creation, after setting all properties.
function edit2 CreateFcn(hObject, eventdata, handles)
% hObject handle to edit2 (see GCBO)
% eventdata reserved - to be defined in a future version of MATLAB
% handles empty - handles not created until after all CreateFcns called
% Hint: edit controls usually have a white background on Windows.
% See ISPC and COMPUTER.
if ispc && isequal(get(hObject,'BackgroundColor'), 
get(0,'defaultUicontrolBackgroundColor'))
    set(hObject,'BackgroundColor','white');
end
% --- Executes on button press in pushbutton3.
function pushbutton3 Callback(hObject, eventdata, handles)
% hObject handle to pushbutton3 (see GCBO)
% eventdata reserved - to be defined in a future version of MATLAB
% handles structure with handles and user data (see GUIDATA)
close
% --- Executes during object creation, after setting all properties.
function figure1 CreateFcn(hObject, eventdata, handles)
% hObject handle to figure1 (see GCBO)
% eventdata reserved - to be defined in a future version of MATLAB
% handles empty - handles not created until after all CreateFcns called
% --- Executes on button press in pushbutton4.
function pushbutton4 Callback(hObject, eventdata, handles)
% hObject handle to pushbutton4 (see GCBO)
% eventdata reserved - to be defined in a future version of MATLAB
% handles structure with handles and user data (see GUIDATA)
fig2=openfig('uji_focp.fig');
handles=quihandles(fig2);
guidata(fig2,handles);
```
#### **Program GUI Untuk Pengujian**

function varargout =  $uji$  focp(varargin)

```
% UJI_FOCP M-file for uji_focp.fig
\frac{1}{6} UJI FOCP, by itself, creates a new UJI FOCP or raises the existing
% singleton*.
\frac{6}{5}% H = UJI_FOCP returns the handle to a new UJI_FOCP or the handle to
% the existing singleton*.
\approx% UJI_FOCP('CALLBACK',hObject,eventData,handles,...) calls the local
% function named CALLBACK in UJI_FOCP.M with the given input arguments.
% olo
% UJI_FOCP('Property','Value',...) creates a new UJI_FOCP or raises the
% existing singleton*. Starting from the left, property value pairs are
% applied to the GUI before uji_focp_OpeningFunction gets called. An
% unrecognized property name or invalid value makes property application
% stop. All inputs are passed to uji_focp_OpeningFcn via varargin.
\approx% *See GUI Options on GUIDE's Tools menu. Choose "GUI allows only one
% instance to run (singleton)".
\circ% See also: GUIDE, GUIDATA, GUIHANDLES
% Edit the above text2 to modify the response to help uji_focp
% Last Modified by GUIDE v2.5 11-May-2012 14:58:31
% Begin initialization code - DO NOT EDIT
gui_Singleton = 1;
gui_State = struct('gui_Name', mfilename, ...
'gui Singleton', gui Singleton, ...
                   'gui OpeningFcn', @uji focp OpeningFcn, ...
                   'gui_OutputFcn', @uji_focp_OutputFcn, ...
                   'gui_LayoutFcn', [],
                   'gui<sup>-</sup>Callback', []);
if nargin && ischar(varargin{1})
    gui_State.gui_Callback = str2func(varargin{1});
end
if nargout
   [varar{\sigma}out{1:nar{\sigma}out}] = \sigmaui mainfcn(qui State, varargin{:});
else
   gui mainfcn(gui State, varargin{:});
end
% End initialization code - DO NOT EDIT
% --- Executes just before uji focp is made visible.
function uji focp OpeningFcn(hObject, eventdata, handles, varargin)
% This function has no output args, see OutputFcn.
% hObject handle to figure
% eventdata reserved - to be defined in a future version of MATLAB
% handles structure with handles and user data (see GUIDATA)
% varargin command line arguments to uji focp (see VARARGIN)
% Choose default command line output for uji focp
handles.output = hObject;
% Update handles structure
guidata(hObject, handles);
% UIWAIT makes uji focp wait for user response (see UIRESUME)
% uiwait(handles.figure1);
```

```
% --- Outputs from this function are returned to the command line.
function varargout = uji focp OutputFcn(hObject, eventdata, handles)
% varargout cell array for returning output args (see VARARGOUT);
% hObject handle to figure
% eventdata reserved - to be defined in a future version of MATLAB
% handles structure with handles and user data (see GUIDATA)
% Get default command line output from handles structure
varar\sigma\text{out}{1} = handles.output;
% --- Executes on button press in pushbutton1.
function pushbutton1 Callback(hObject, eventdata, handles)
% hObject handle to pushbutton1 (see GCBO)
% eventdata reserved - to be defined in a future version of MATLAB
% handles structure with handles and user data (see GUIDATA)
set(handles.pushbutton1, 'Enable', 'off');
set(handles.pushbutton2,'Enable','on');
[nama_file1, nama_path1]=uigetfile({'*.bmp;*.jpg','File 
Citra^*.\text{bmp}, *, ipq^+;'*.bmp','File Bitmap(*.bmp)';
                                      '*.jpg','File jpeg(*.jpg)'; '*.*' , 'Semua 
File (*.*)'},'Buka File Citra Host/Asli');
if ~isequal(nama_file1,0)
    handles.data\overline{1}=imread(fullfile(nama path1,nama file1));
     guidata(hObject,handles);
    handles.current data1=handles.data1;
     axes(handles.axes1);
    imshow(handles.current data1);
else
    return;
end
set(handles.text3,'String', nama_file1);
set(handles.text4,'String',size(handles.data1,1));
set(handles.text8,'String', size(handles.data1,2));
% --- Executes on button press in pushbutton2.
function pushbutton2 Callback(hObject, eventdata, handles)
% hObject handle to pushbutton2 (see GCBO)
% eventdata reserved - to be defined in a future version of MATLAB
% handles structure with handles and user data (see GUIDATA)
set(handles.pushbutton2, 'Enable', 'off');
set(handles.pushbutton3,'Enable','on');
gambar1=handles.data1;
%------------------------------------------------------------------------
%Pre-Processing
                    %------------------------------------------------------------------------
gambar1=rgb2gray(gambar1); %ubah dr bentuk rgb ke gray
gambar1=im2bw(gambar1,graythresh(gambar1)); %ubah dr gray ke black&white
citra1=discourser(~gambar1);
citra3=imresize(citra1,[100 100]); %resize ke bentuk 100x100
citra2=bwmorph(citra3,'thin',inf); %fungsi untuk mendapatkan skeleton
[baris kolom]=size(citra2);
axes(handles.axes2)
set(handles.text11,'String', size(citra2,1));
set(handles.text13,'String', size(citra2,2));
imshow(~citra2);
%------------------------------------------------------------------------
%Global Feature Extraction
%------------------------------------------------------------------------
%Luas Area
a=sum(sum(citra2));
```

```
%Height-to-width ratio
[height width]=size(citra1);
ratio=height/width;
%Maximum vertikal histogram
c=0;for i=1:kolom
     for j=1:baris
        if citra2 (j, i) == 1c = c + 1; if j==1
                 c=1 ;
              end
            y(j,i)=[c]; else c=0;
         end
     end
end
[baris1 kolom1]=size(y);
maxver=0;
for k1=1:kolom1
     for l1=1:baris1
         if y(l1,k1)>maxver
             \frac{1}{\text{maxver=y}}(11, k1); end
     end
end
%Maximum horizontal histogram
c2=0;for i2=1:baris
     for j2=1:kolom
         if citra2 (i2, j2) == 1c2 = c2 + 1; if j2==1
                 c2=1; end
             y(iz,j2)=[c2]; else c2=0;
         end
     end
end
[baris2 kolom2]=size(y);
maxhor=0;
for k2=1:baris2
     for l2=1:kolom2
        if y(k2,12) maxhor
             maxhor=y(k2,12); end
     end
end
```

```
%Horizontal local maxima number
[m n]=size(citra1);for i=1:m 
for j=1:1:n
  if citra1(i,j) == 1\text{imax}(i)=i; end
end
end
for i=m:-1:1
    for j=n:-1:1if citra1(i,j) == 1imin(i)=j; end
     end
end
h=(imax-imin)+1;[baris3 kolom3]=size(h);
horlocal=h(1,1);for k=2:kolom3
     if h(1,k)>horlocal
        horlocal=h(1,k); else
         horlocal;
     end
end
%Vertical local maxima number
[m n]=size(citral);
for i=1:n 
for j=1:1:m
  if \text{citra1}(j, i) == 1imax2(i)=j; end
end
end
for i=n:-1:1for j=m:-1:1if \text{citra1}(j, i) == 1 imin2(i)=j;
          end
     end
end
v=(imax2-imin2)+1;[baris4~kolom4] = size(v);verticalocal=v(1,1);
for k2=2:kolom4
     if v(1,k2)>verticalocal
        verticalocal=v(1,k2);
     else
         verticalocal;
     end
end
% Centre of image
F=citra2;
[M, N] = size(F);
```

```
[x, y] = meshgrid(1:N, 1:M);x = x(:);y = y(:);\overline{F} = \overline{F} (:);
mm00 = sum(F);mm10 = sum(x . * F);mm01 = sum(y + F);xbar = mm10 / mm00;
vbar = mm01 / mm00;
gf=[a ratio maxver maxhor horlocal verticalocal xbar ybar];
qf=(qf)./100;
save dataciri gf;
% --- Executes on button press in pushbutton3.
function pushbutton3_Callback(hObject, eventdata, handles)
% hObject handle to pushbutton3 (see GCBO)
% eventdata reserved - to be defined in a future version of MATLAB
% handles structure with handles and user data (see GUIDATA)
set(handles.pushbutton3,'Enable','off');
set(handles.pushbutton4,'Enable','on');
gambar1=handles.data1;
%------------------------------------------------------------------------
%Pre-Processing
%------------------------------------------------------------------------
gambar1=rgb2gray(gambar1); %ubah dr bentuk rgb ke gray
gambar1=im2bw(gambar1,graythresh(gambar1)); %ubah dr gray ke black&white
citra1=discourser(~gambar1);
citra3=imresize(citra1,[100 100]); %resize ke bentuk 100x100
citra2=bwmorph(citra3,'thin',inf); %fungsi untuk mendapatkan skeleton
%------------------------------------------------------------------------
%Moment Invariant
%------------------------------------------------------------------------
x=invmoments(citra2);
m = [x]:
save dataciri2 mi;
% --- Executes on button press in pushbutton4.
function pushbutton4 Callback(hObject, eventdata, handles)
% hObject handle to pushbutton4 (see GCBO)
% eventdata reserved - to be defined in a future version of MATLAB
% handles structure with handles and user data (see GUIDATA)
load dataciri gf;
load dataciri2 mi;
input=[mi gf];
[c \ b] = size(input);clusterlayer=10;
   for i=1:c
       for cluster=1:clusterlayer
          d(cluster) = sum((vfinal(cluster,:)-input(i,:)).<sup>2</sup>);
           if cluster==1
               dmin=d(cluster);
               dwin=cluster;
           end
           if (cluster>1)&&(dmin>d(cluster))
               dmin=d(cluster);
               dwin=cluster;
           end
       end 
   end
```

```
output=round(wfinal(dwin,:));
y=output;
if y== [1 0 0 0 0 0 0 0 0 0]
           y='TORANG';
        elseif y== [0 1 0 0 0 0 0 0 0 0]
            y='YANIMI';
           elseif y == [0 0 1 0 0 0 0 0 0 0]
            y='LUKAS';
            elseif y== [0 0 0 1 0 0 0 0 0 0]
            y='HOTMA';
            elseif y== [0 0 0 0 1 0 0 0 0 0]
           \lor=' DWI ' ;
            elseif y== [0 0 0 0 0 1 0 0 0 0]
            y='BENNY';
            elseif y== [0 0 0 0 0 0 1 0 0 0]
            y='TOGU';
           else if y == [0 0 0 0 0 0 0 1 0 0] y='FEBRU';
           else if y == [0 0 0 0 0 0 0 0 1 0]v = 'ELLA';
           elseif y == [0 0 0 0 0 0 0 0 0 1]
          y='FEBRI';
        else
            y='TIDAK DIKENALI';
        end
output=num2Str(output);
set(handles.text15, 'String', output);
set(handles.text16,'String', y);
set(handles.pushbutton1,'Enable','on');
set(handles.pushbutton2, 'Enable', 'off');
set(handles.pushbutton3,'Enable','off');
function edit1 Callback(hObject, eventdata, handles)
% hObject handle to edit1 (see GCBO)
% eventdata reserved - to be defined in a future version of MATLAB
% handles structure with handles and user data (see GUIDATA)
% Hints: get(hObject,'String') returns contents of edit1 as text2
% str2double(get(hObject,'String')) returns contents of edit1 as a 
double
% --- Executes during object creation, after setting all properties.
function edit1 CreateFcn(hObject, eventdata, handles)
% hObject handle to edit1 (see GCBO)
% eventdata reserved - to be defined in a future version of MATLAB
% handles empty - handles not created until after all CreateFcns called
% Hint: edit controls usually have a white background on Windows.
        See ISPC and COMPUTER.
if ispc && isequal(get(hObject,'BackgroundColor'), 
get(0,'defaultUicontrolBackgroundColor'))
   set(hObject,'BackgroundColor','white');
end
function edit2 Callback(hObject, eventdata, handles)
% hObject handle to edit2 (see GCBO)
```

```
% eventdata reserved - to be defined in a future version of MATLAB
% handles structure with handles and user data (see GUIDATA)
```

```
% Hints: get(hObject,'String') returns contents of edit2 as text2
% str2double(get(hObject,'String')) returns contents of edit2 as a 
double
% --- Executes during object creation, after setting all properties.
function edit2 CreateFcn(hObject, eventdata, handles)
% hObject handle to edit2 (see GCBO)
% eventdata reserved - to be defined in a future version of MATLAB
% handles empty - handles not created until after all CreateFcns called
% Hint: edit controls usually have a white background on Windows.
% See ISPC and COMPUTER.
if ispc && isequal(get(hObject,'BackgroundColor'), 
get(0,'defaultUicontrolBackgroundColor'))
   set(hObject,'BackgroundColor','white');
end
% --- Executes on button press in pushbutton5.
function pushbutton5 Callback(hObject, eventdata, handles)
% hObject handle to pushbutton5 (see GCBO)
% eventdata reserved - to be defined in a future version of MATLAB
            structure with handles and user data (see GUIDATA)
```
close

## LAMPIRAN B

## TABEL HASIL PENGUJIAN

## **Tabel Hasil Pengujian I**

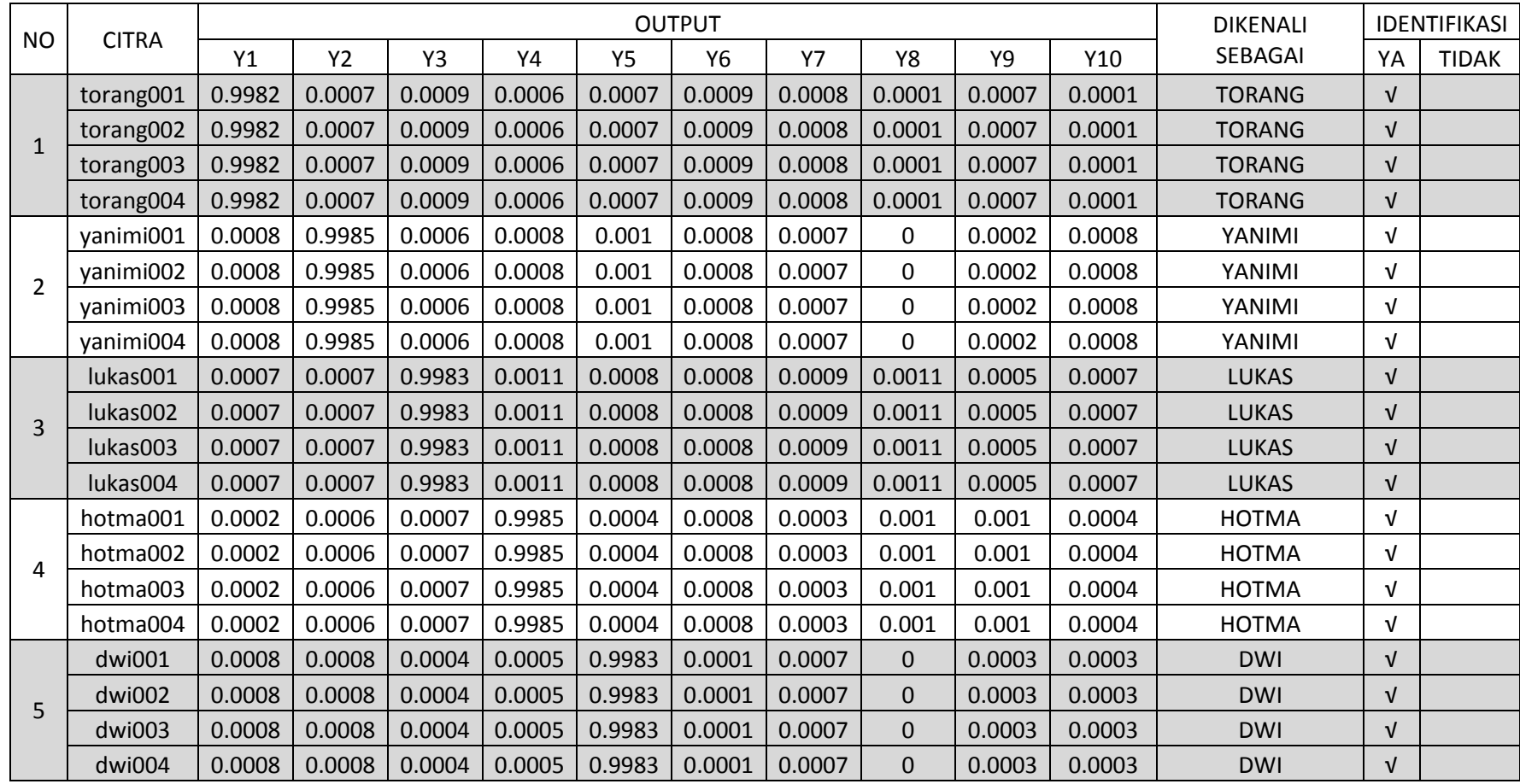

# Lampiran  $\Big| \mathbf{B} \Big|$

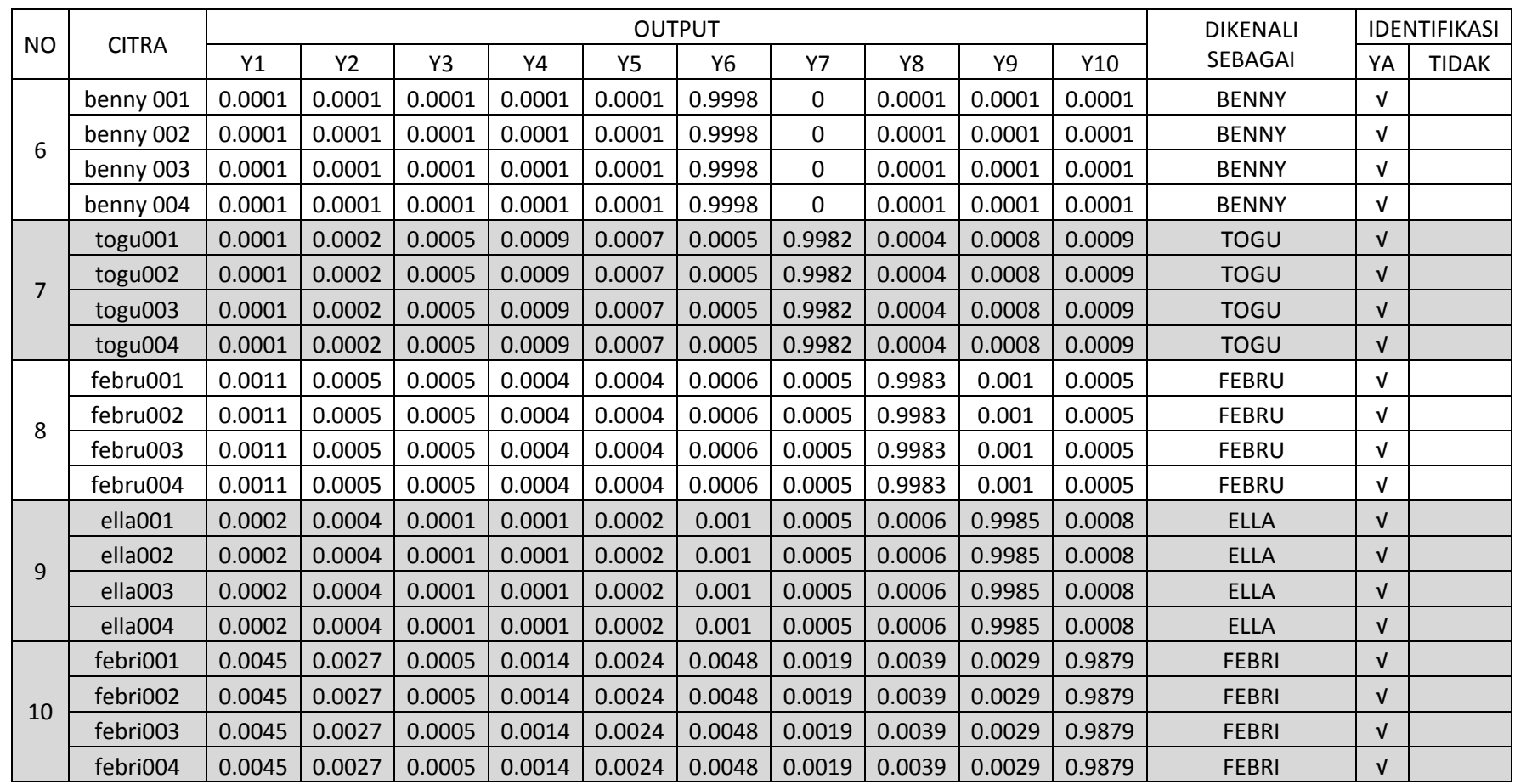

## **Tabel Hasil Pengujian II**

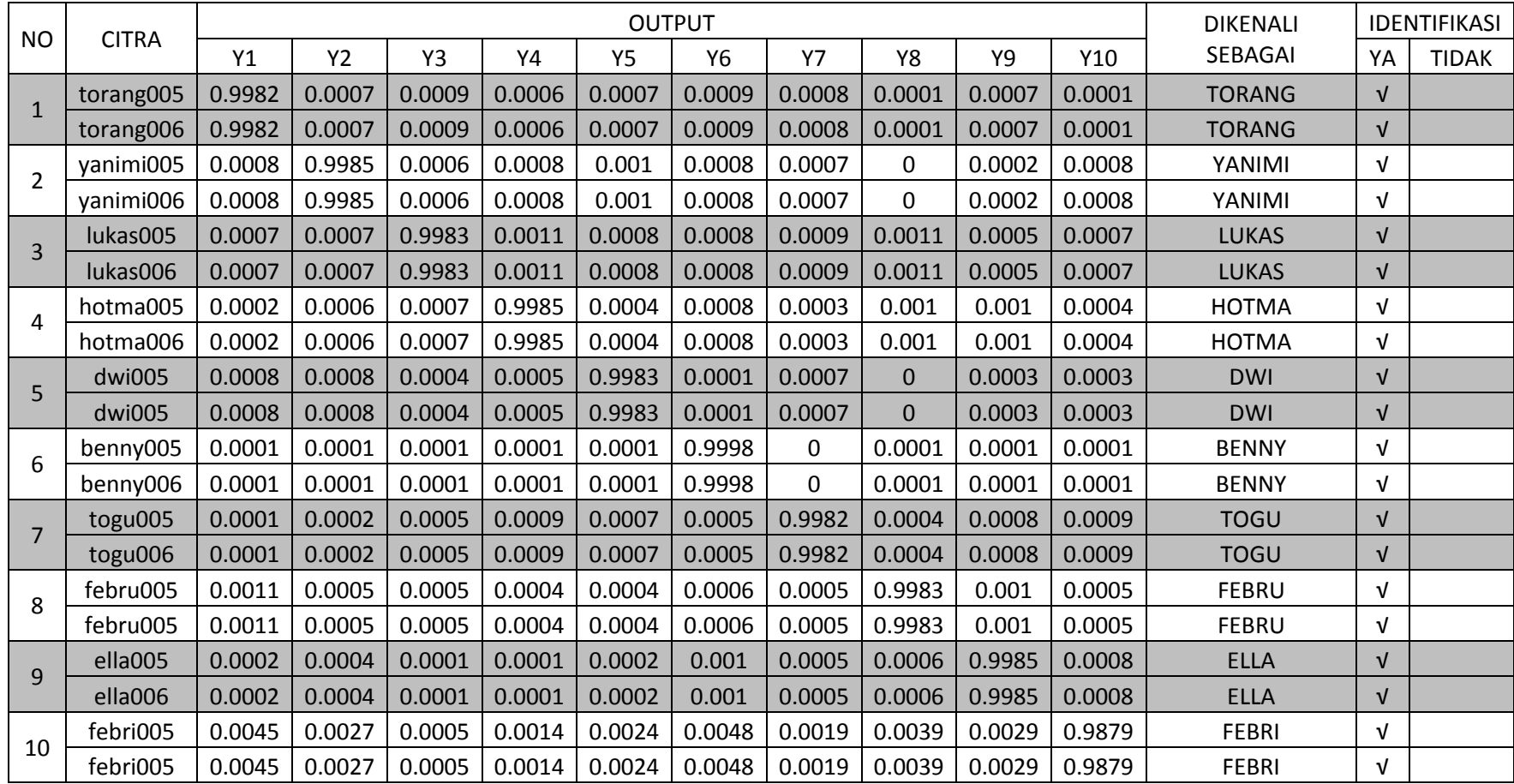